# SSL/TLS Automatisierung

 *@cmitasch Christoph Mitasch, Thomas-Krenn.AG*

*Webinar, 28. Oktober 2020*

**TH\_MAS KRENN** 

# Über mich

\_ Christoph Mitasch

- seit 2005 bei der Thomas-Krenn.AG Niederlassung Österreich
- \_ Diplomstudium
- Computer- und Mediensicherheit
- Erfahrung in Web Operations, Linux und HA
- \_ Cyber-Security-Practitioner (v1)

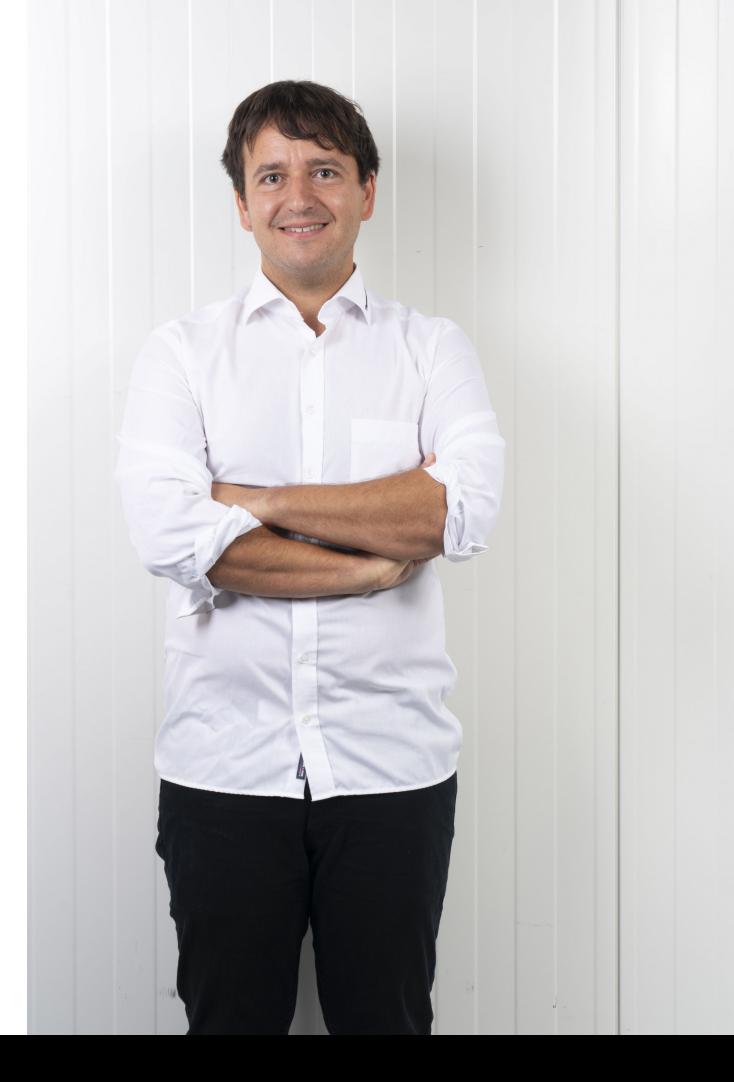

# Status Quo TLS-Zertifikate

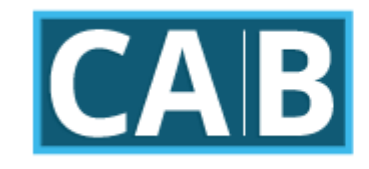

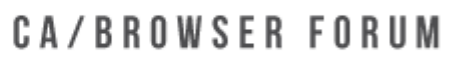

#### \_ CA/Browser Forum ([https://cabforum.org/\)](https://cabforum.org/)

- \_ Zusammenschluss von Browser-Herstellern und CAs
- \_ CA-Browser Forum Baseline Requirements 1.7.0

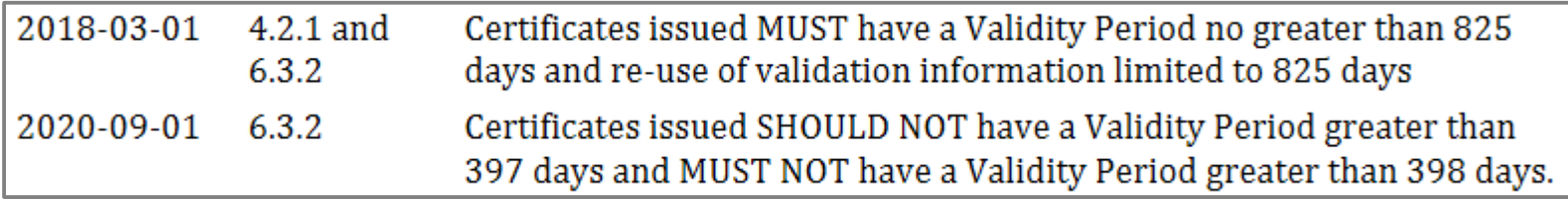

\_ seit März 2018: max. 2 statt 3 Jahre

- \_ seit September 2020: **max. 397 Tage** → 1 Jahr Gültigkeit, Renewal frühestens 30 Tage davor
- \_ betrifft nur in Browser vorinstallierte Root-CAs
	- → **interne CAs nicht betroffen**

# Auswirkungen 1 Jahr Laufzeit

doppelter Aufwand

je kürzer desto sicherer

- \_ Entschlüsselung wird schwieriger durch kürzere Laufzeit
- Technologie-Wechsel schneller möglich (z.B.: SHA1 → SHA2)

Automatisierung macht Sinn

\_ erlaubt zukünftig auch kürzere Laufzeiten

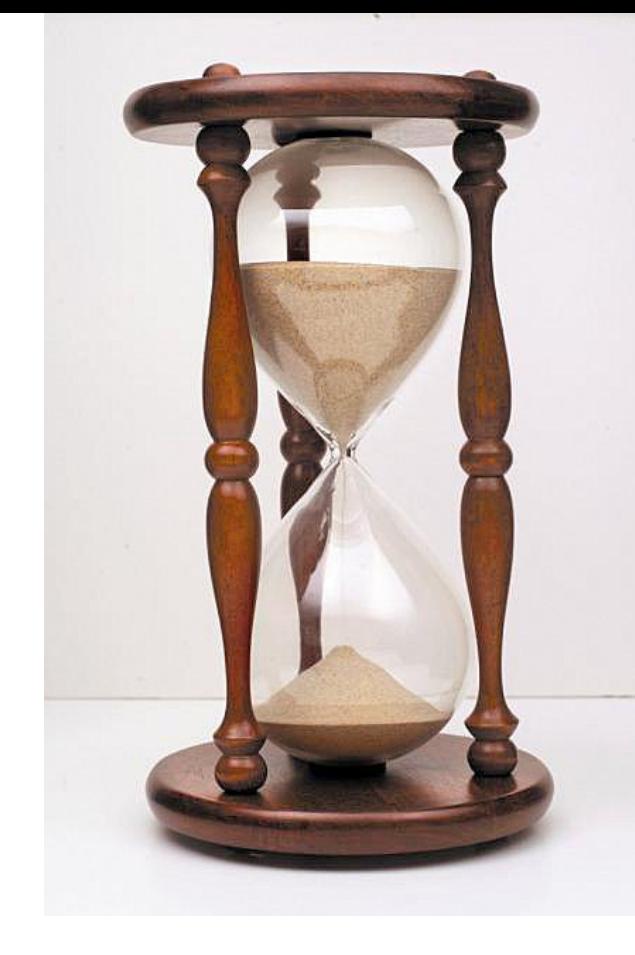

# Zertifikatstypen

- \_ DV … Domain Validated
- OV ... Organization Validated
- \_ EV … Extended Validation
	- \_ Validierung ident wie OV, kein Wildcard möglich
	- \_ seit Chrome 70 und Firefox 77 keine spezielle Browser-Sichtbarkeit mehr
- \_ Multidomain/SAN (Subject Alternative Name)
- \_ Wildcard
	- nur für 1 Subdomain-Level → \*.example.com & \*.test.example.com unterschiedl. Certs
	- \_ aus Sicherheitsgründen wird in RFC 6125 und auch vom BSI von Wildcard abgeraten
	- Self-Signed
		- \_ Intern OK, wenn root-CA an Clients verteilt wird

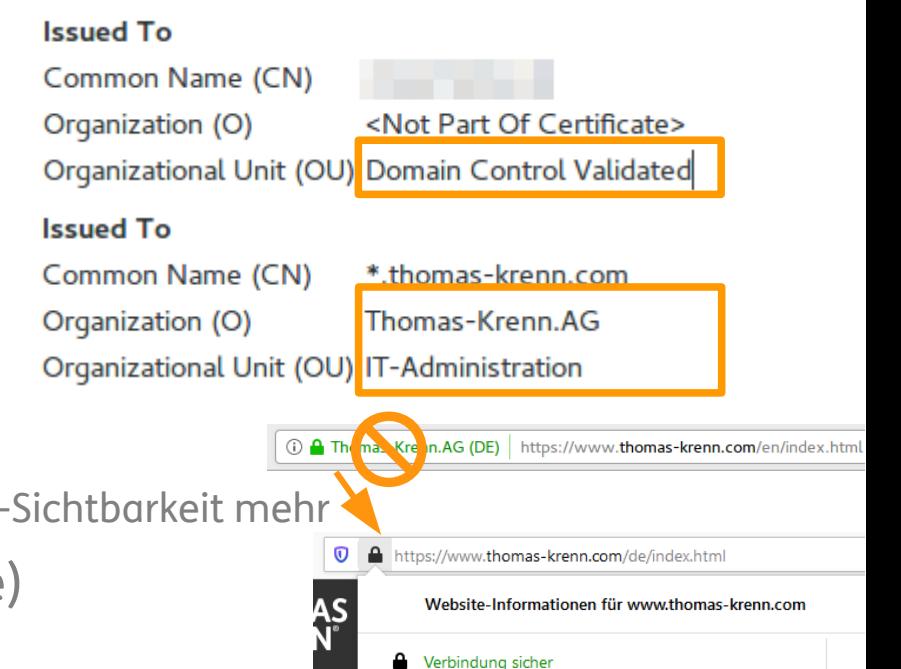

Zertifikat ausgestellt für: Thomas-Krenn.AG

#### Prozentsatz der in Chrome über HTTPS geladenen Seiten nach Land/Region

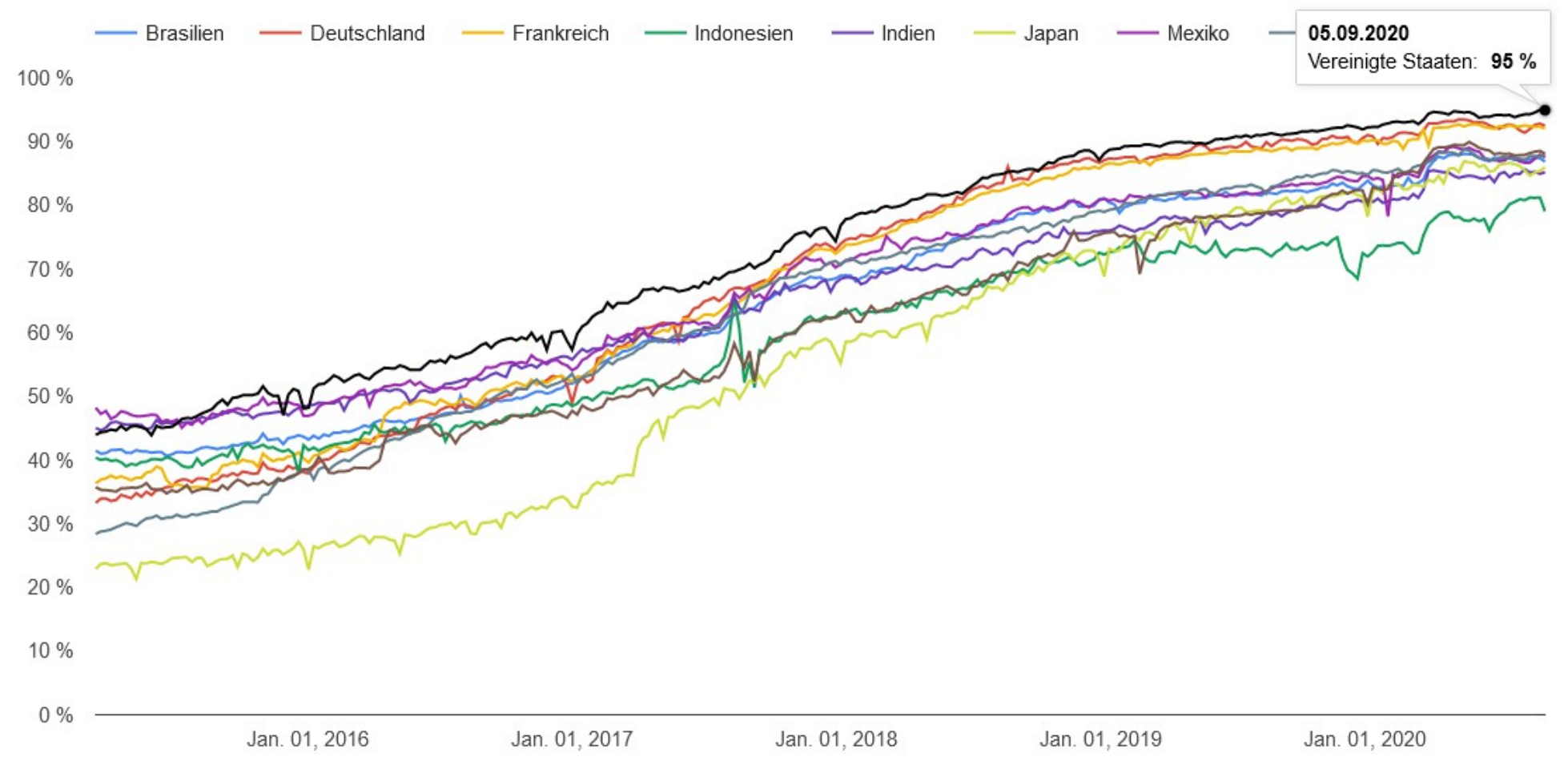

*Quelle: https://transparencyreport.google.com/https/overview*

# Agenda

- Let's Encrypt
- Kommerzielle CAs
- Ablöse TLS 1.0/1.1
- Demo tls-check.de

# Agenda

- Let's Encrypt  $\mathbf{r}$
- Kommerzielle CAs
- Ablöse TLS 1.0/1.1
- Demo tls-check.de

# Umfrage

#### Verwenden Sie Let's Encrypt Zertifikate in Ihrem Unternehmen?

# Let's Encrypt

\_ Februar 2020 einmilliardstes Zertifikat ausgestellt (4,5 Jahre)

- im April 2018 > 50% Anteil an ausgestellten Zertifikaten
	- aktuell  $\sim$  1,5 Mio pro Tag
- \_ gemeinnützige Organisation Internet Security Research Group (ISRG) + Sponsoren
- \_ Gültigkeit: 90 Tage
- DV-only
- Ziel: 100% Verschlüsselung

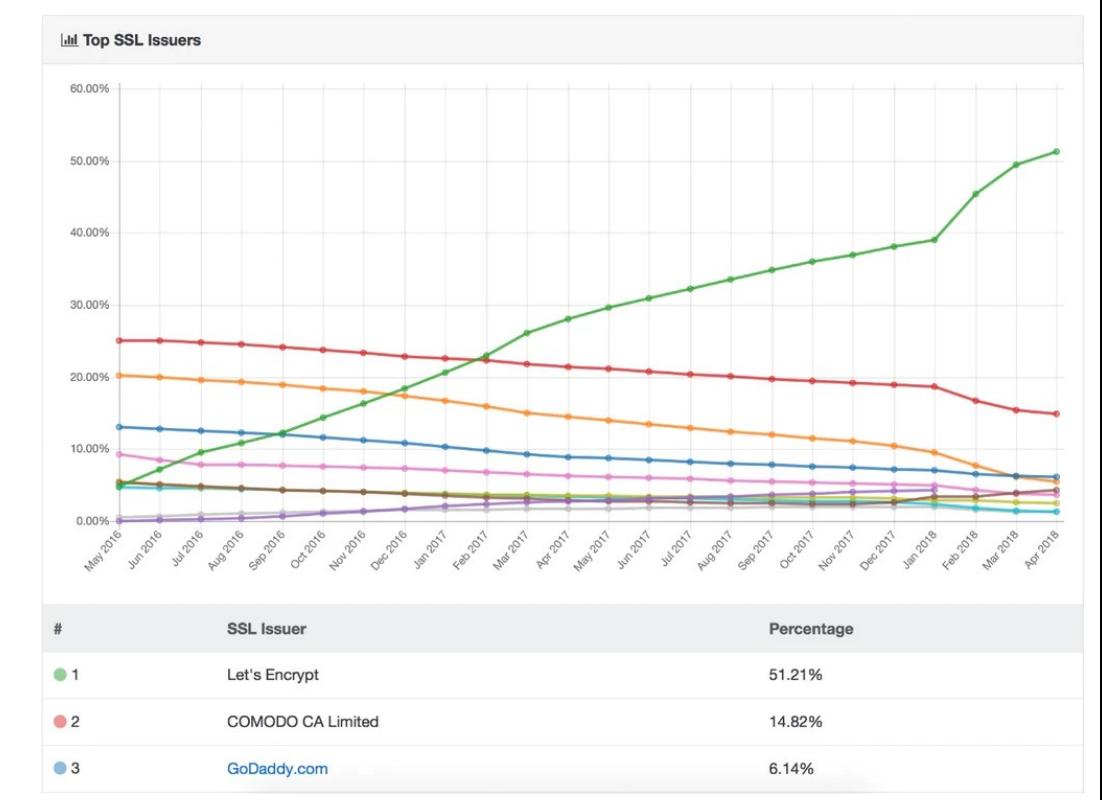

*Quelle: https://t3n.de/news/lets-encrypt-erfolg-1067009/*

# ACME Protokoll

\_ Automated Certificate Management Environment

- im März 2019 als RFC 8555 standardisiert
- \_ JSON über HTTPS
- \_ ACME v1: EOL im Juni 2021
- ACME v2:
	- RFC, IETF Standard
	- \_ Wildcard Zertifikate
	- \_ besser für andere CAs einsetzbar

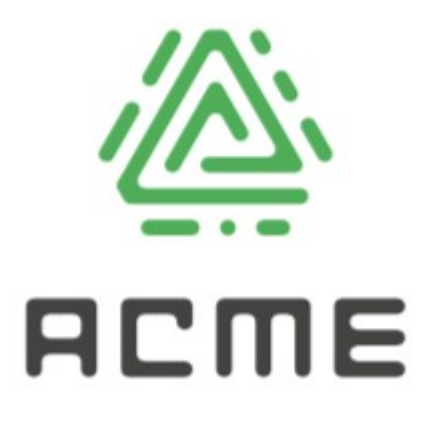

# Challenges

#### \_ HTTP-01

- http://<YOUR\_DOMAIN>/.well-known/acme-challenge/<TOKEN>
- Port 80
- \_ DNS-01
	- TXT Record im DNS acme-challenge.<YOUR\_DOMAIN>
	- für Wildcard notwendig
	- \_ DNS Provider-Unterstützung notwendig oder API
	- \_ DNS selbt betreiben als Alternative
- \_ TLS-ALPN-01
	- Port 443, Application-Layer Protocol Negotiation, wenig Client-Support bis jetzt Apache mit mod\_md (experimental), Nginx mit dehydrated
- $TLS-SNI-01 \rightarrow deaktiviert$

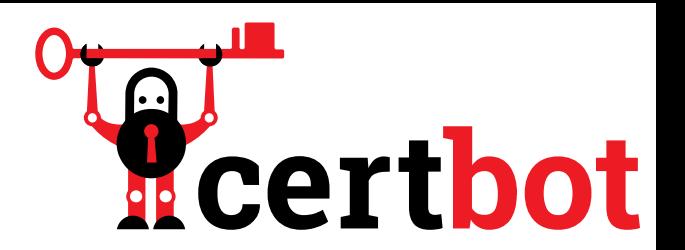

\_ offizieller Client

- seit Ende 2019 als Beta-Version für Windows
- <https://certbot.eff.org/instructions>

My HTTP website is running Apache

on

Ubuntu 20.04

- \_ Ubuntu/Debian: Snapd, Repo oder PPA
- eigene Staging-Umgebung für Tests <https://letsencrypt.org/docs/staging-environment/>

```
root@test:~# certbot --apache
Saving debug log to /var/log/letsencrypt/letsencrypt.log
Plugins selected: Authenticator apache, Installer apache
Which names would you like to activate HTTPS for?
- - - - - - - - - - - - - - - - - - - - - - - - - - - - - - - 
1: www.example.com
2: example.com
- - - - - - - - - - - - - - - - - - - - - - - - - - - - - - - 
Select the appropriate numbers separated by commas and/or spaces, or 
leave input
blank to select all options shown (Enter 'c' to cancel): 1
Obtaining a new certificate
Performing the following challenges:
http-01 challenge for www.example.com
Waiting for verification...
Cleaning up challenges
```
- \_ "Single Step" mit Apache/Nginx
	- \$ sudo certbot --apache/--nginx
- \_ nur das Zertifikat ohne Konfiguration
	- \$ sudo certbot certonly --apache/--nginx
- \_ "Dry-run" Erneuerung
	- \$ sudo certbot renew --dry-run
	- \_ Revoke
		- \_ \$ certbot revoke --cert-path /etc/letsencrypt/live/CERTNAME/cert.pem
		- \_ ggf. noch "delete" machen, wenn es nicht mehr erneuert werden soll

Pre/Post-Hooks

- --manual-auth-hook, --manual-cleanup-hook
- Automatischer Renewal via cron oder systemd
- /etc/letsencrypt
	- \_ Account-Daten, Zertifikate, Private Keys
	- \_ in Backup aufnehmen

# certbot: DNS-01

 $\}$ ;

#### Eigener DNS-Server, z.B. BIND

Generate a new SHA512 TSIG key

dnssec-keygen -a HMAC-SHA512 -b 512 -n HOST keyname.

Sample BIND configuration

```
key "keyname." {
  algorithm hmac-sha512;
 secret "4q4wM/2I180UXoMyN4INVhJNi8V9BCV+jMw2mXgZw/CSuxUT8C7NKKFs AmKd7ak51vWKgSl12ib86oQRPkpDjg==";
\mathcal{E}zone "example.com." IN {
 type master;
 file "named.example.com";
 update-policy {
    grant keyname. name _acme-challenge.example.com. txt;
 \exists
```
17

# certbot: DNS-01

#### Eigener DNS-Server, z.B. BIND

To acquire a certificate for  $example.com$ , waiting 30 seconds for DNS propagation

```
certbot certonly \
```

```
--dns-rfc2136 \
```

```
--dns-rfc2136-credentials ~/.secrets/certbot/rfc2136.ini \
```

```
--dns-rfc2136-propagation-seconds 30 \
```

```
-d example.com
```
#### **DNS-Plugins certbot**

- certbot-dns-cloudflare
- certbot-dns-cloudxns
- certbot-dns-digitalocean
- certbot-dns-dnsimple
- certbot-dns-dnsmadeeasy
- · certbot-dns-google
- certbot-dns-linode
- certbot-dns-luadns
- certbot-dns-nsone
- certbot-dns-ovh
- certbot-dns-rfc2136
- certbot-dns-route53

18

# DNS-01

#### \_ DNS-Provider Liste mit Let's Encrypt Clients

#### \_ <https://community.letsencrypt.org/t/dns-providers-who-easily-integrate-with-lets-encrypt-dns-validation/86438>

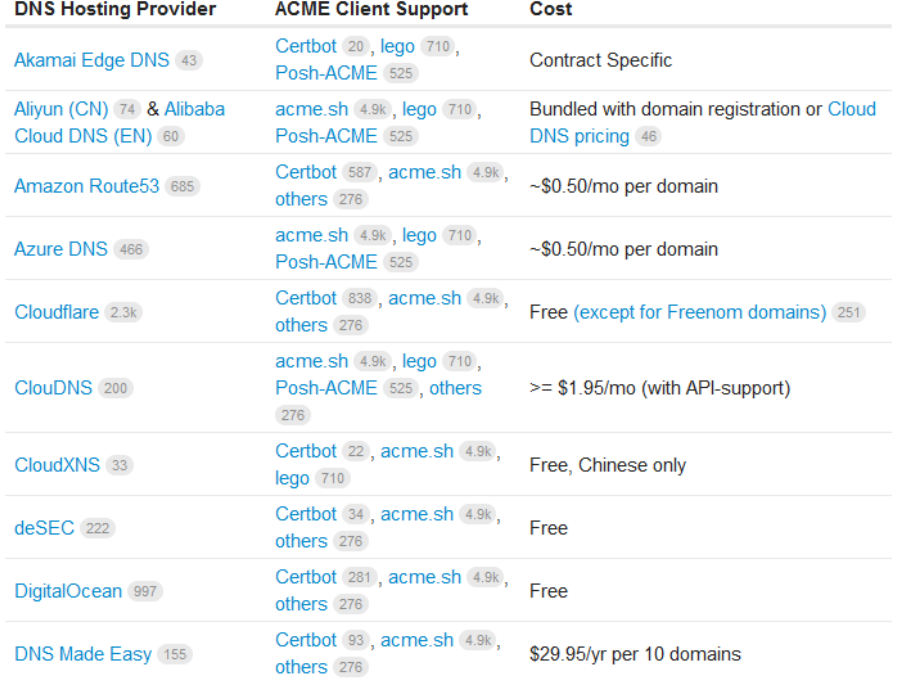

# Appliances

- \_ AVM Fritzbox
- **Reddoxx**
- Synology
- **VMware** 
	- seit 3/2020 Sponsor von Let's Encrypt
	- \_ derzeit aber (noch) keine offizielle Unterstützung
	- \_ mit Powershell für UAG/Horizon
		- <https://digitalworkspace.blog/2020/01/03/automating-lets-encrypt-cerificates-lifecycle-for-horizon-and-unified-access-gateway/>

**MyFR DSL-In** Telefor

 $\widehat{\mathbb{R}}$  WI AN  $\Box$  DECT

\_ mit Ansible für ESXi (/etc/vmware/ssl/rui.crt) <https://graspingtech.com/ansible-lets-encrypt-esxi/>

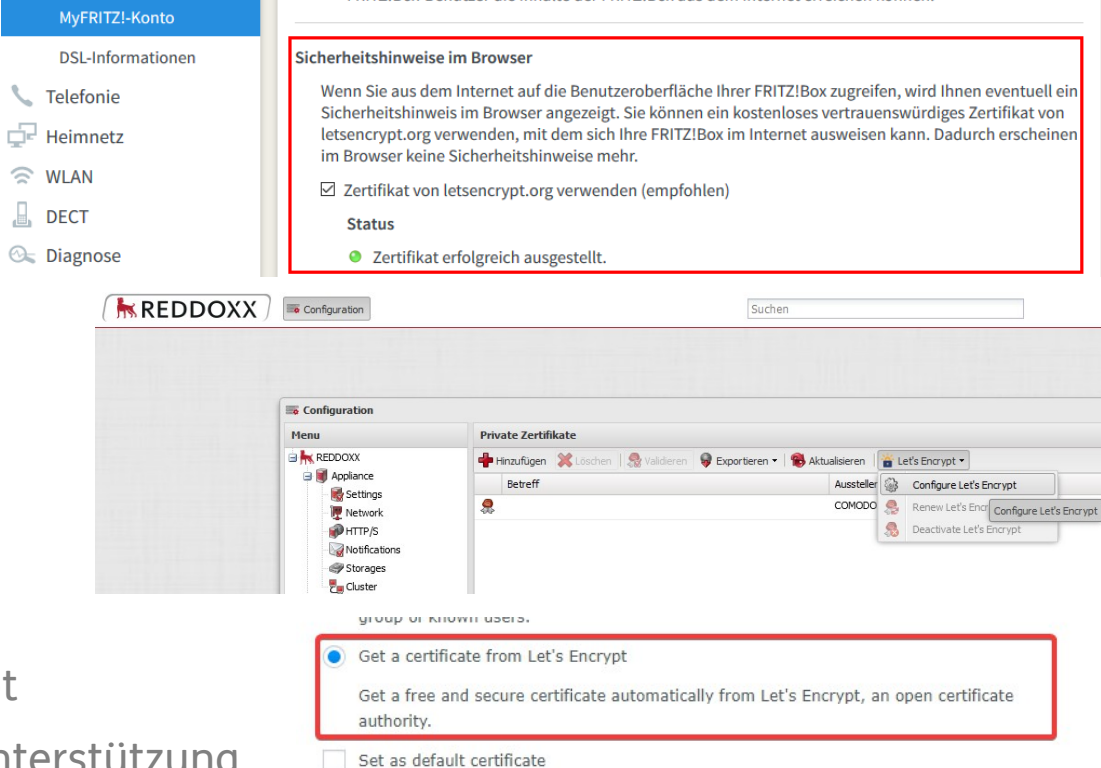

ienutzer die Inhalte der FRITZ!Box aus dem Internet erreichen könne

# Agenda

- \_ Let's Encrypt
- Kommerzielle CAs
- Ablöse TLS 1.0/1.1
- Demo tls-check.de

# Kommerzielle CAs

- \_ nicht nur DV, auch OV, EV, ... möglich
- \_ Eigene APIs und Clients von CAs
- \_ Eigene APIs von Resellern
- \_ ACME-Support von CAs
	- \_ unabhängig von proprietären APIs, CA kann leichter gewechselt werden
	- \_ z.B. Digicert mit CertCentral Management <https://docs.digicert.com/certificate-tools/Certificate-lifecycle-automation-index/acme-user-guide/> Pre-Validation von Domains, Organizationen für sofortige Ausstellung **\$ sudo certbot --apache --register-unsafely-without-email --eab-kid "xxxxxx" --eab-hmac-key "xxxxxx" --server "https://acme.digicert.com/v2/acme/directory/" -d www.example.com**
	- \_ Entrust mit Certificate Services
	- \_ Sectigo (früher Comodo) mit Sectigo Certificate Manager
	- \_ keine öffentlichen Preislisten dafür gefunden → ist aktuell Enterprise Feature
		- *\*CertCentral® is available for Enterprise & Reseller clients only right now. For Retail customers, it will be available soon.*

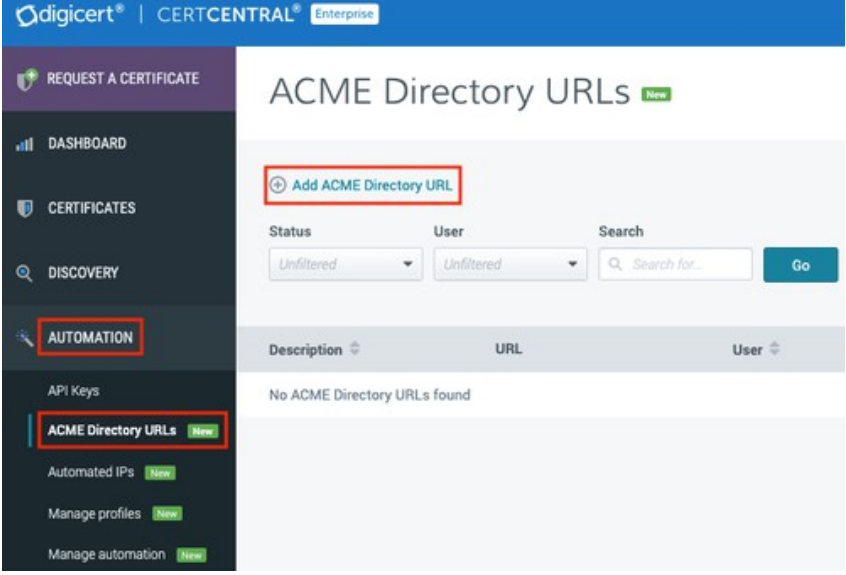

# Kommerzielle CAs

\_ seit 9/2020 neue Zertifikate max. 1 Jahr gültig

- \_ Renewal frühestens 30 Tage vorher (bisher 90 Tage)
- \_ Kauf von Multi-Year trotzdem möglich
	- Expiration vs. Order Expiration

Expires On: 11/21/2021 Order Expiry Date: 10/26/2022

\_ Regenerate nach 1 Jahr

- mit identem CSR möglich (nicht empfohlen!)
- mit neuem private Key und CSR

# Agenda

- \_ Let's Encrypt
- Kommerzielle CAs
- Ablöse TLS 1.0/1.1
- Demo tls-check.de

**@** Privacy error

← → C A Not secure | tls-v1-1.badssl.com:1011

# Ablöse TLS 1.0/1.1

#### **Firefox**

- \_ mit Version 74 erstmals im März 2020 deaktiviert
- kurz danach wegen Pandemie wieder zurückgenommen
- \_ mit Version 78 Ende Juni erneut deaktiviert

#### \_ Chrome

- \_ mit Version 84 im Mai deaktiviert
- \_ TLS 1.3
	- schneller und sicherer
	- RFC 8446 im August 2018 finalisiert
	- seit OpenSSL 1.1.1, Apache 2.4.36, Nginx 1.13.0
	- \_ ESNI derzeit noch ein Draft

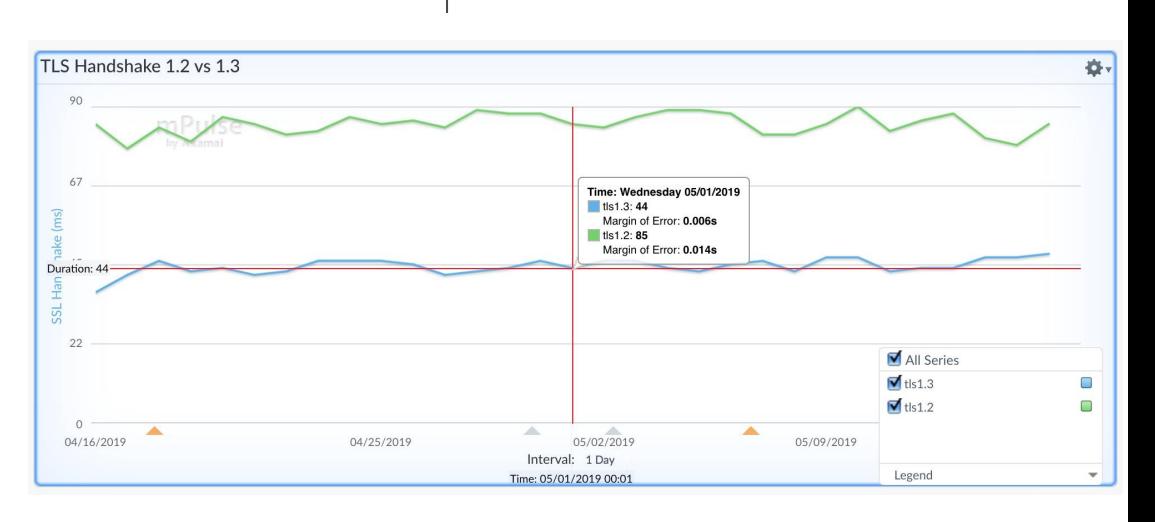

#### 25 *Quelle: https://kinsta.com/blog/tls-1-3/*

#### Your connection is not fully secure

This site uses an outdated security configuration, which may expose your information (for example, passwords, messages, or credit cards) when it is sent to this site.

NET::ERR SSL OBSOLETE VERSION

#### Hide advanced

**Back to safety** 

The connection used to load this site used TLS 1.0 or TLS 1.1, which are deprecated and will be disabled in the future. Once disabled, users will be prevented from loading this site. The server should enable TLS 1.2 or later

Proceed to tls-v1-1.badssl.com (unsafe)

# **Ablöse TLS 1.0/1.1**

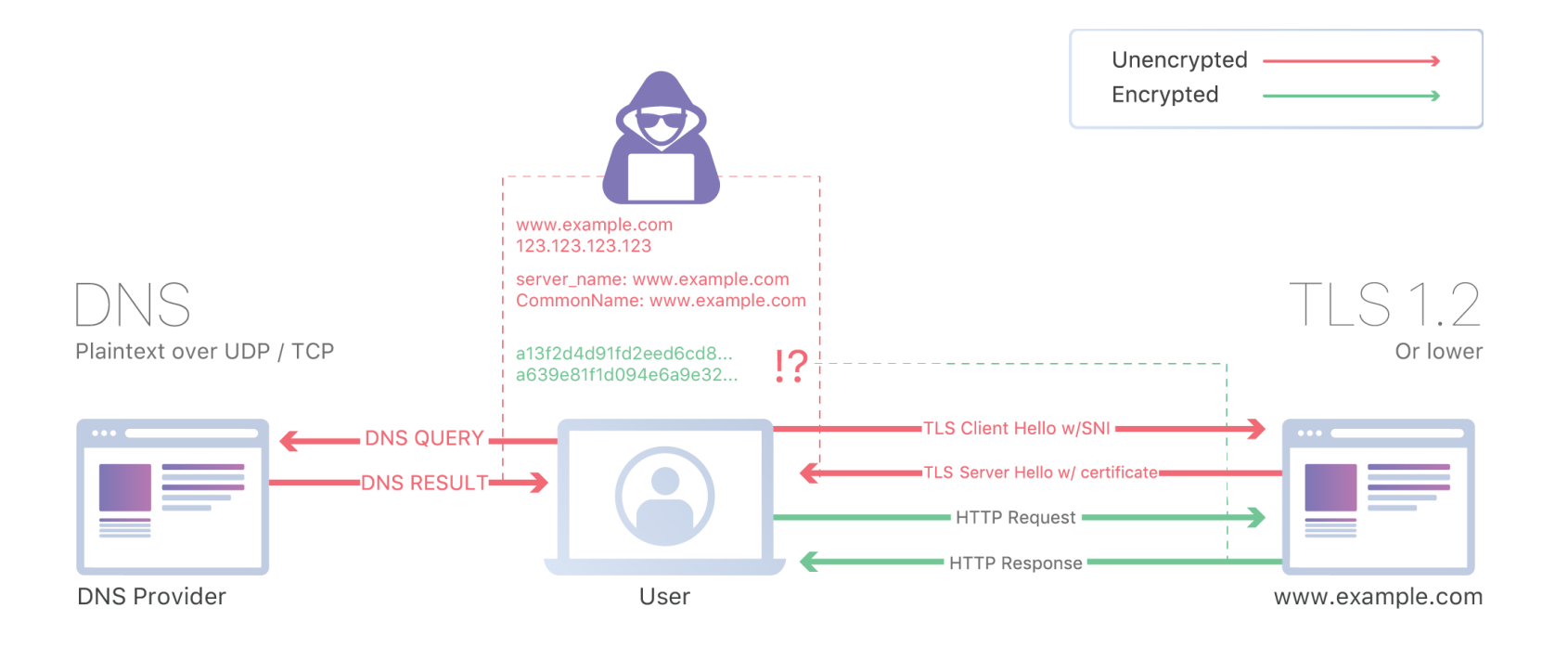

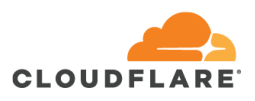

# Agenda

- \_ Let's Encrypt
- Kommerzielle CAs
- Ablöse TLS 1.0/1.1
- Demo tls-check.de

# tls-check.de

#### \_ BSI TR-03116-4

\_ Checklisten-Ansicht

#### Alternative zu [https://www.ssllabs.com](https://www.ssllabs.com/)

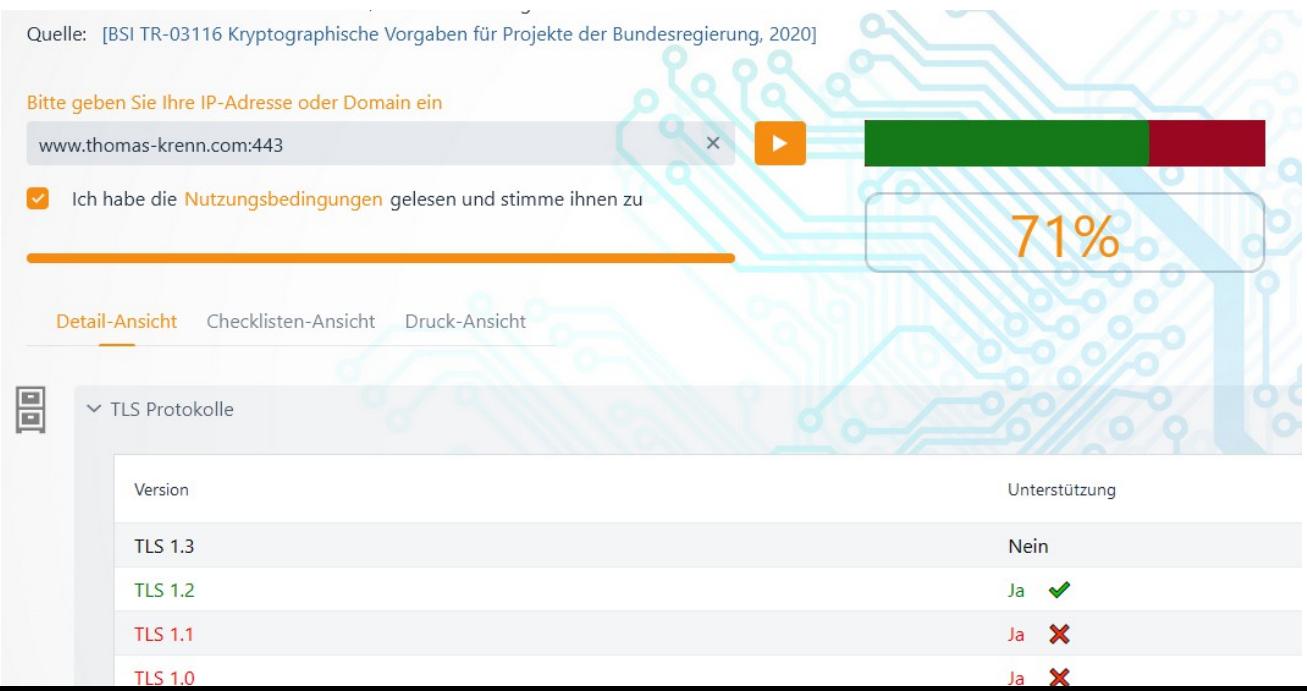

# tls-check.de

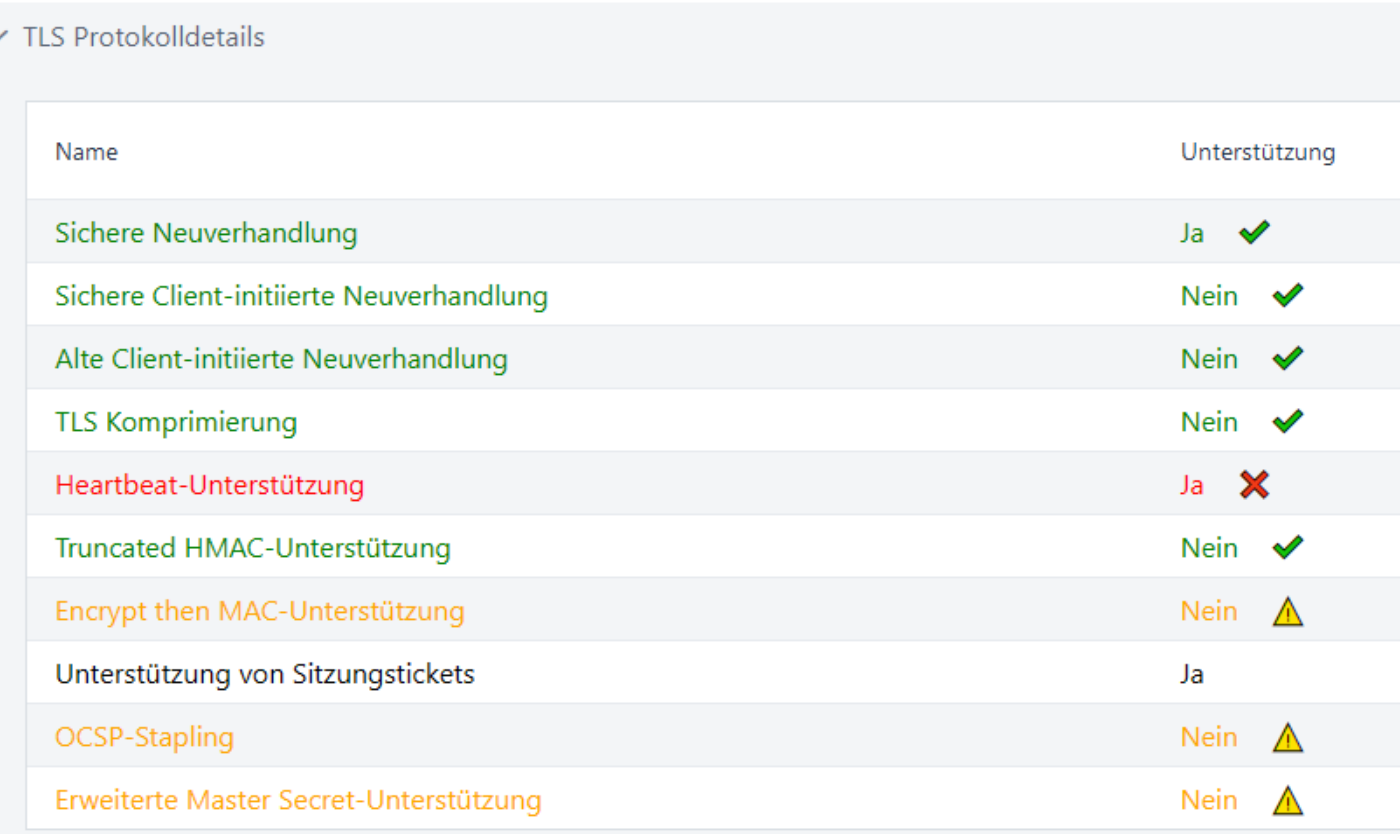

# **Vielen Dank für Ihre Aufmerksamkeit!**

# **THEMA**<br>KRENN

# EEE